How to upgrade XAMPP in Windows? Complete Solution.

<https://medium.com/@asif.rocks/how-to-upgrade-xampp-in-windows-the-easy-way-93031fc923ce>

## **XAMPP アップグレード**

**• XAMPP Shell**  mysqldump -u root -p --all-databases > all-db-dump.sql root  $\rho$ xampp all-db-dump.sql • Apache MySQL **• xampp** xampp-old mysqldump mysqlcheck -c -u root -p --all-databases mysqlcheck -r -u root -p --all-databases mysqlcheck -c -u root -p --all-databases  $check \rightarrow repair \rightarrow check$  OK **しいXAMPP インストールする** 1. <https://sourceforge.net/projects/xampp/files/> たぶん \*.**VC15-installer.exe**だろう)。 2. xampp 3. XAMPP 4. Apache MySQL **the MySQL** bhpMyAdmin 5. Apache MySQL **6.** The **xampp-old** The **htdocs EXAMPP** dashboard xampp

## 7. xampp\php\php.ini wampp-old\php\php.ini  $u$ pload max filesize, memory limit, post max size  $\Box$ post max size memory limit upload max filesize **extension=intl** 8. **xampp\phpMyAdmin\libraries\config.default.php** examppold\phpMyAdmin\libraries\config.default.php **∏\$cfg['ExecTimeLimit'] = 600;** 9. **xampp\apache\conf\extra\httpd-ssl.conf** extrated that xamppold\apache\conf\extra\httpd-ssl.conf **blue to the server of the ServerName**, **SSLCertificateFile**, **SSLCertificateKeyFile**)。

- 10. Apache MySQL
- 11. Shell
- 12. cd mysql/bin
- 13. mysqladmin -u root password root
- 14. MySQL
- 15. **xampp\phpMyAdmin\config.inc.php** examppold\phpMyAdmin\config.inc.php \$cfg['Servers'][\$i]['auth\_type']
- 16. phpMyAdmin

## 17. **all-db-dump.sql**

 $\Box$ user  $\Box$ user  $\Box$ 

- 18. The mysql upgrade mysql\_upgrade -u root -p root <https://dev.mysql.com/doc/refman/5.6/ja/mysql-upgrade.html>
- 19. xampp\apache\conf\ ssl.crt\\*.crt ssl.key\\*.key

 $\Box$ xampp-old

From: <http://ragi.mokuren.ne.jp/>-

Permanent link: **<http://ragi.mokuren.ne.jp/wordpress/xampp-upgrade?rev=1577252441>**

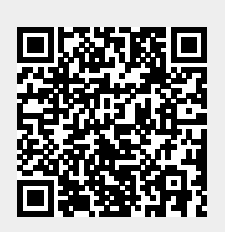

Last update: **2019/12/25**